# 在ESXi上託管的C9800-CL上配置控制檯埠

## 目錄

簡介 必要條件 需求 採用元件 設定 配置9800-CL埠 配置VM以提供控制檯輸出 通過Telnet訪問虛擬機器 驗證 疑難排解

# 簡介

本檔案介紹如何在ESXi上託管的Catalyst 9800無線LAN控制器(WLC)上設定主控台連線埠。

作者:Irving Mancera,思科TAC工程師。

# 必要條件

#### 需求

思科建議您瞭解以下主題:

- Catalyst 9800 WLC
- 9800基本配置知識。

#### 採用元件

- Cisco IOS®-XE版本17.3.2a上的C9800-CL。
- **虛擬環境和虛擬機器監控程式。**
- vSphere客戶端版本7.0.0.10100.

本文中的資訊是根據特定實驗室環境內的裝置所建立。文中使用到的所有裝置皆從已清除(預設 )的組態來啟動。如果您的網路運作中,請確保您瞭解任何指令可能造成的影響。

### 設定

#### 配置9800-CL埠

步驟1.在ESXi上部署虛擬機器(VM)後,關閉虛擬機器。導航到VM,按一下右鍵以獲取選單,按一 下箭頭以開啟電源,然後選擇關機。

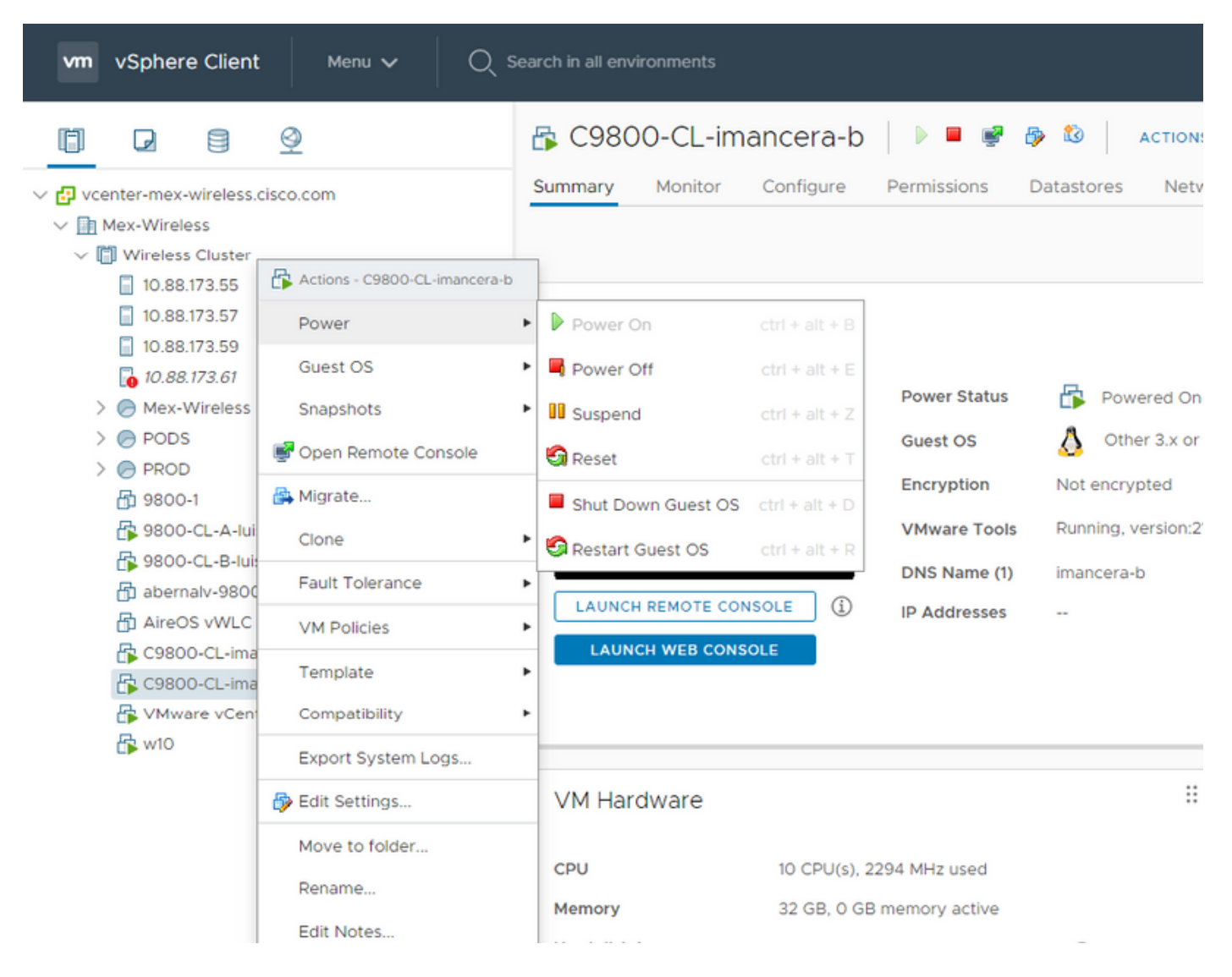

#### 步驟2.關閉VM後,再次導航到VM並按一下右鍵。在彈出的選單中,選擇「Edit Settings」。

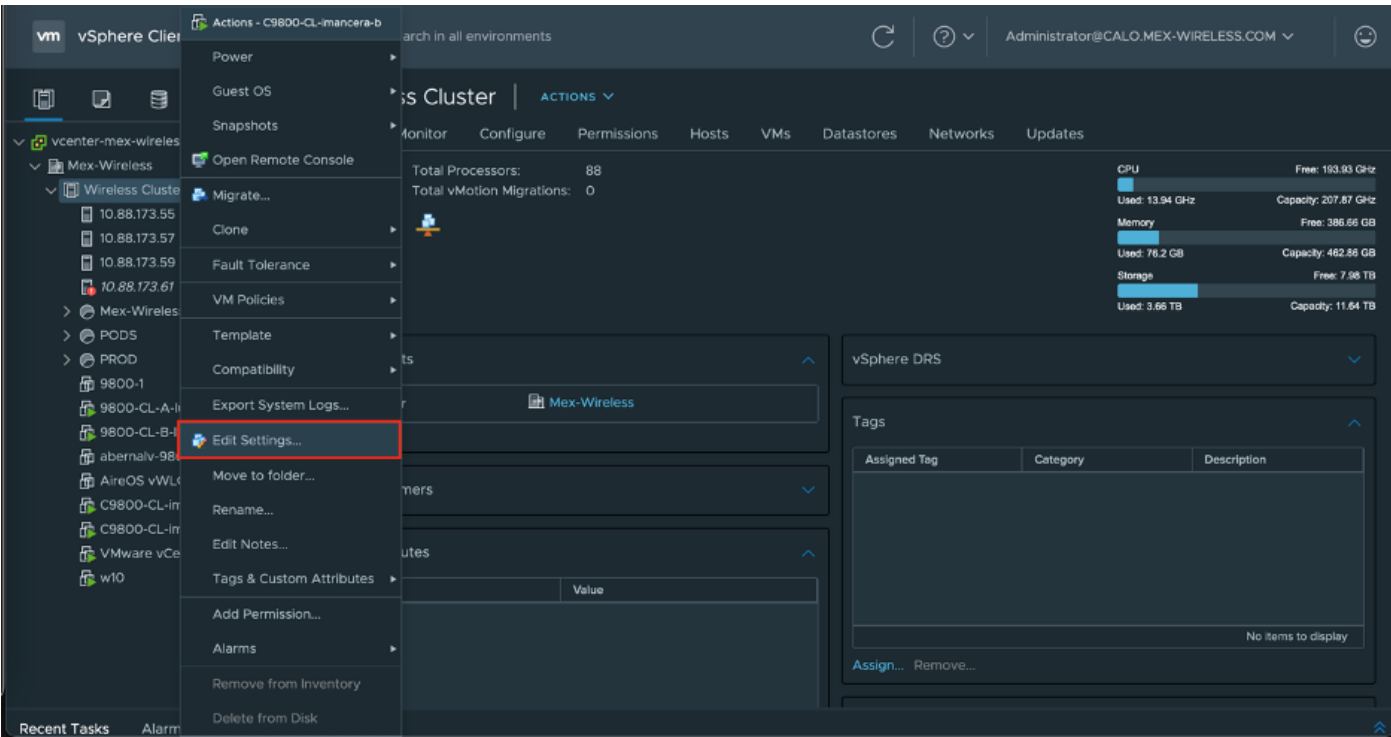

步驟3.在Edit Settings頁面上,選擇Virtual Hardware頁籤,然後點選Add New Device

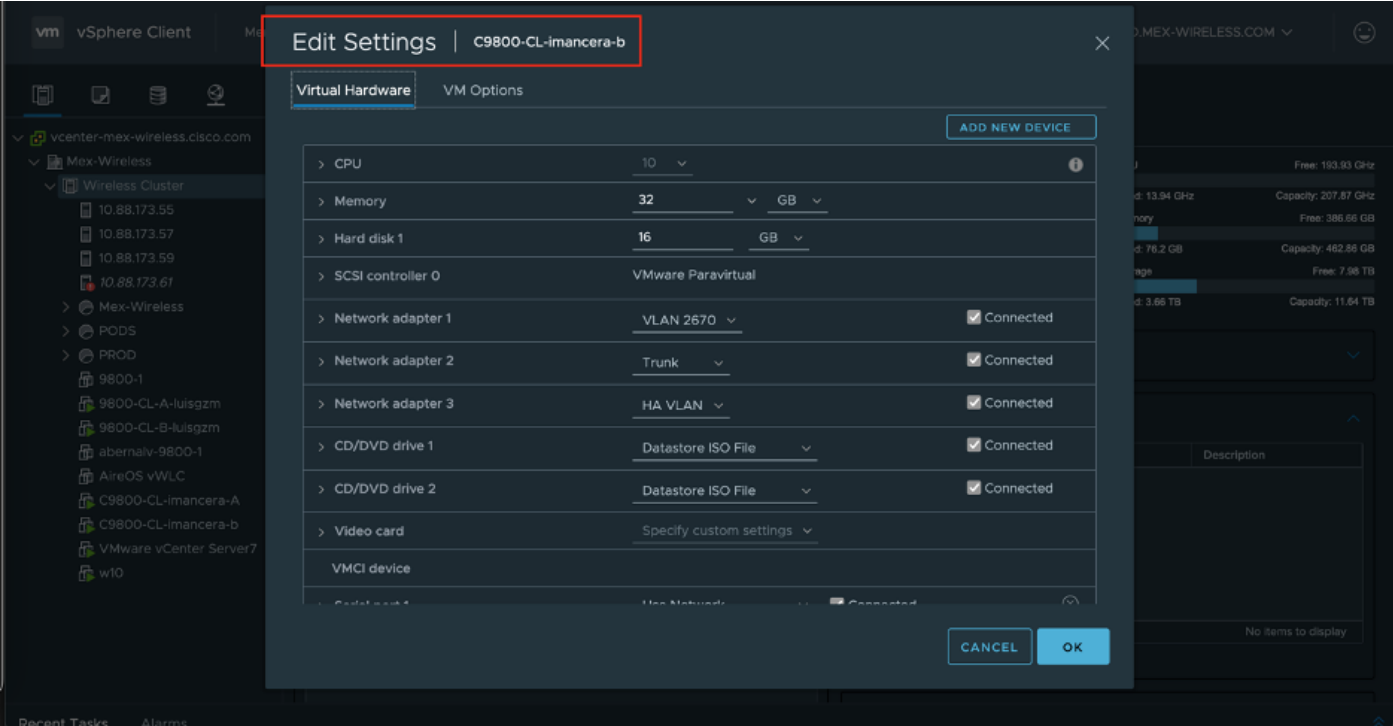

步驟4.在Add New Device功能表上,選擇Serial Port

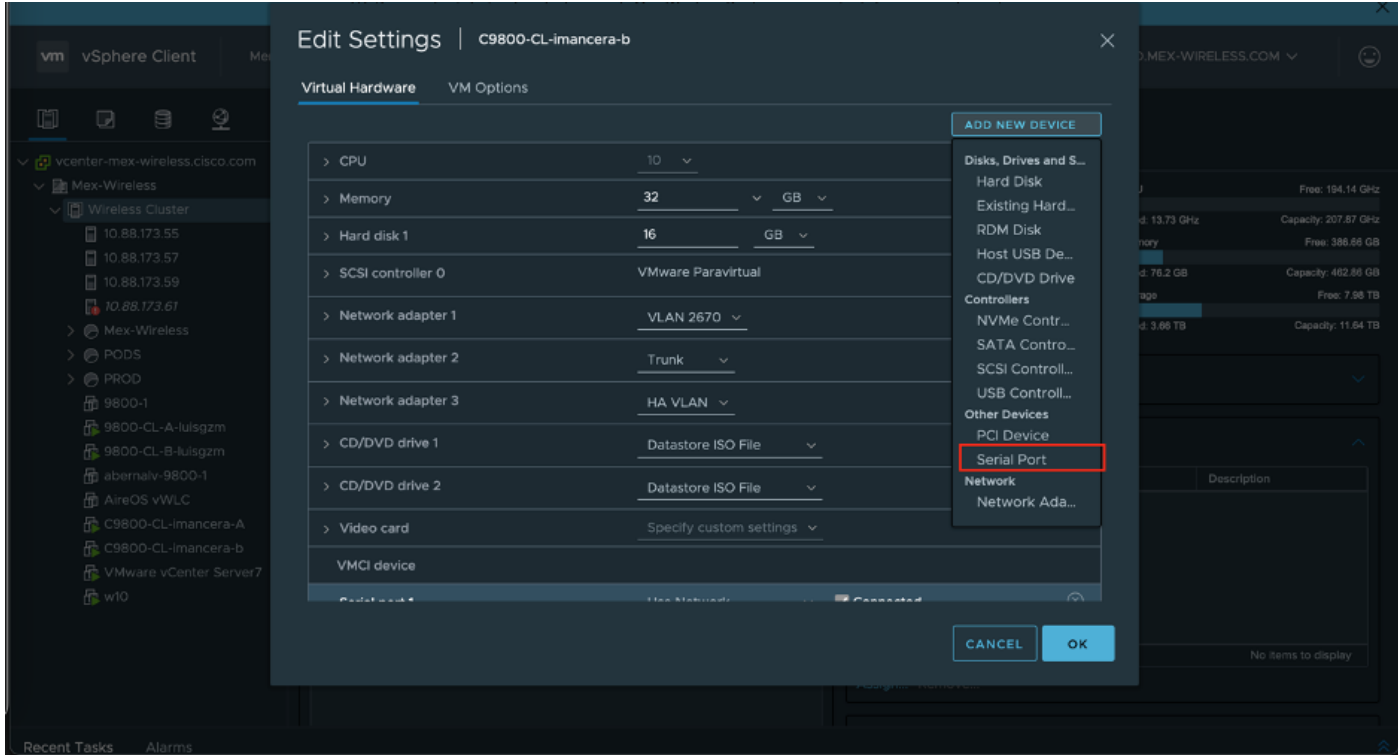

附註:在VM上,首先配置的串列埠用作控制檯埠,第二個串列埠用作輔助埠。若要使用主控 ……<br>台連線埠,您必須兩者都具備。

#### 步驟5.配置第一個串列埠

步驟5.1在Serial Port下拉式清單中選擇Use Network,然後勾選Connected覈取方塊。

步驟5.2有關狀態,請選中Connect At power On 覈取方塊。

步驟5.3從Direction下拉式清單中選擇Server。

步驟6.重複步驟1到步驟5.4,新增第二個串列埠作為輔助埠運行。在Step5.4中,對於輔助埠,確保 為telnet使用不同的埠號。

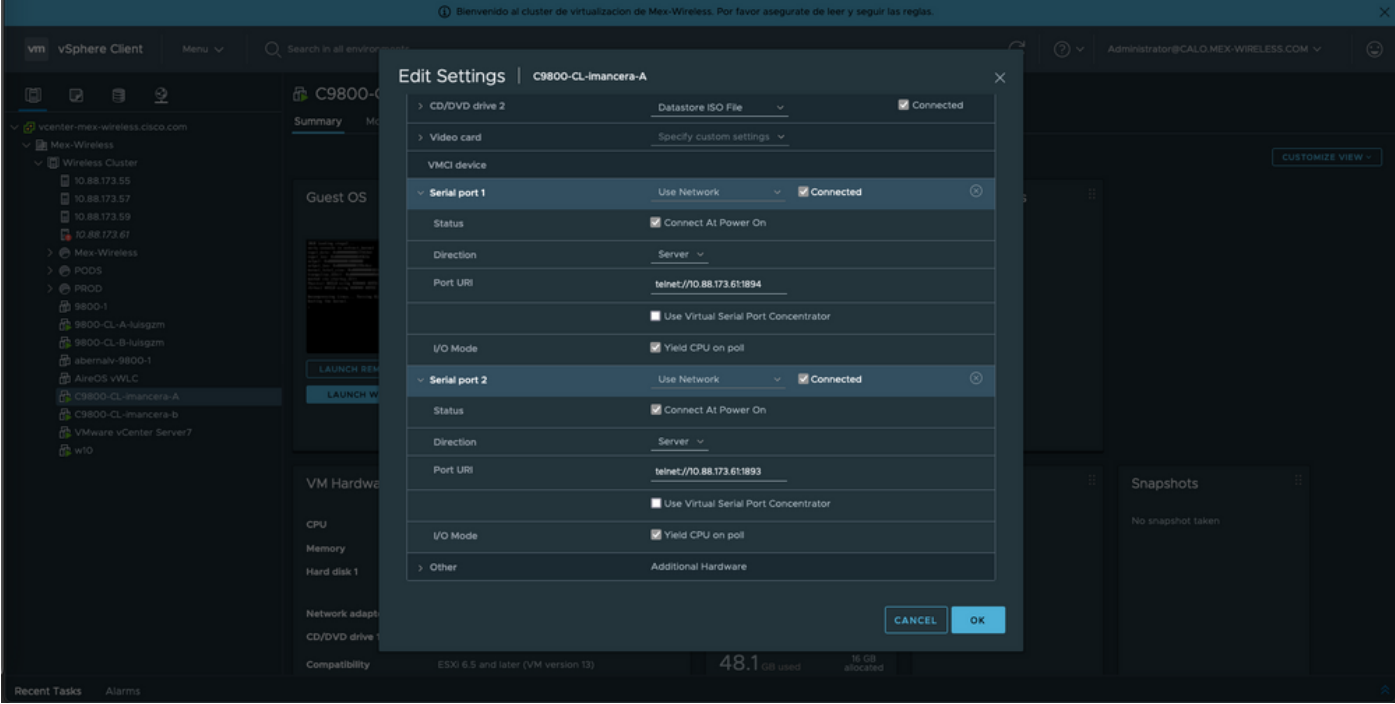

附註:在進行HA部署時,您可以將這些埠號用於串列線路 — 1892(控制檯VM1)、 1891(AUX VM1)、1894(控制檯VM2)和1893(AUX VM2)。

#### 配置VM以提供控制檯輸出

在虛擬機器上配置串列埠後,需要開啟虛擬機器電源,並通過vSphere的Web控制檯或遠端控制檯 訪問虛擬機器。VM正確啟動後,您需要輸入命令platform console serial,然後執行write memory(如圖所示)。

imancera-b#config Sep 28 13:47:31.248: %SYS-5-CONFIG I: Configured from console by console Configuring from terminal, memory, or network [terminal]? Enter configuration commands, one per line. End with CNTL/Z. imancera-b(config)#platform console serial  $imancera-b(config)$ #

#### 通過Telnet訪問虛擬機器

開啟您喜歡的終端模擬器,然後指向在您的終端模擬器上使用Telnet的串列埠,如圖所示。

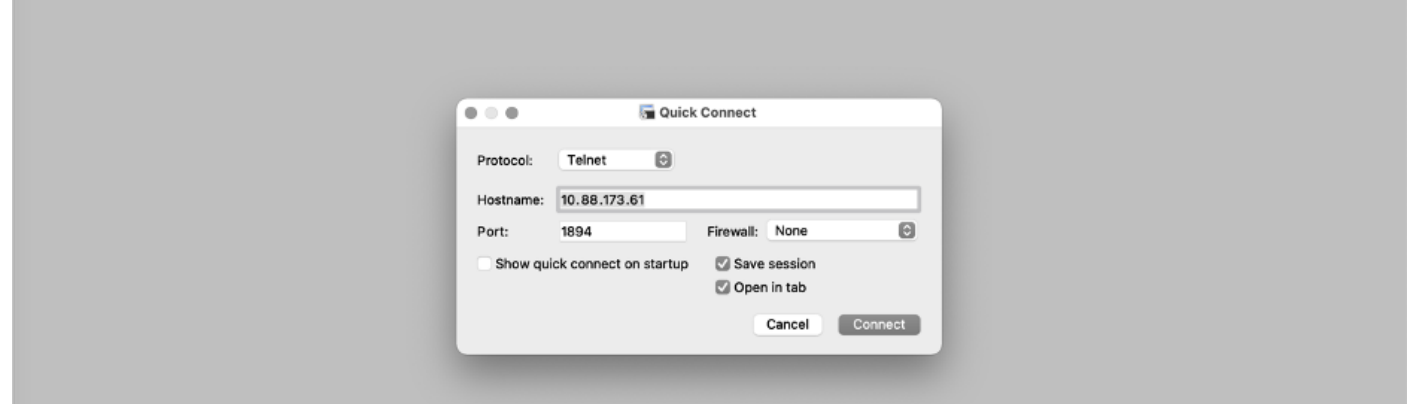

附註:切記指向第一個串列埠的埠號以訪問控制檯。

# 驗證

您可以使用logging console config命令在C9800-CL上啟用控制檯日誌記錄,並使用生成系統日誌的 WLC的任何功能來測試控制檯日誌記錄。但是,控制檯日誌記錄最有益的兩種使用情形是

- 在獨立模式下捕獲9800-CL的啟動日誌
- 從高可用性(HA)的9800CL的有狀態切換(SSO)事件中捕獲日誌。

本示例是在連線到串列控制檯的終端模擬器上看到的9800-CL啟動日誌

\*Sep 29 15:31:05.460: %IOSXEBOOT-4-FACTORY\_RESET: (rp/0): This was not selected via cli. Rebooting like normal

GNU GRUB version 0.97 (638K lower / 3143488K upper memory)

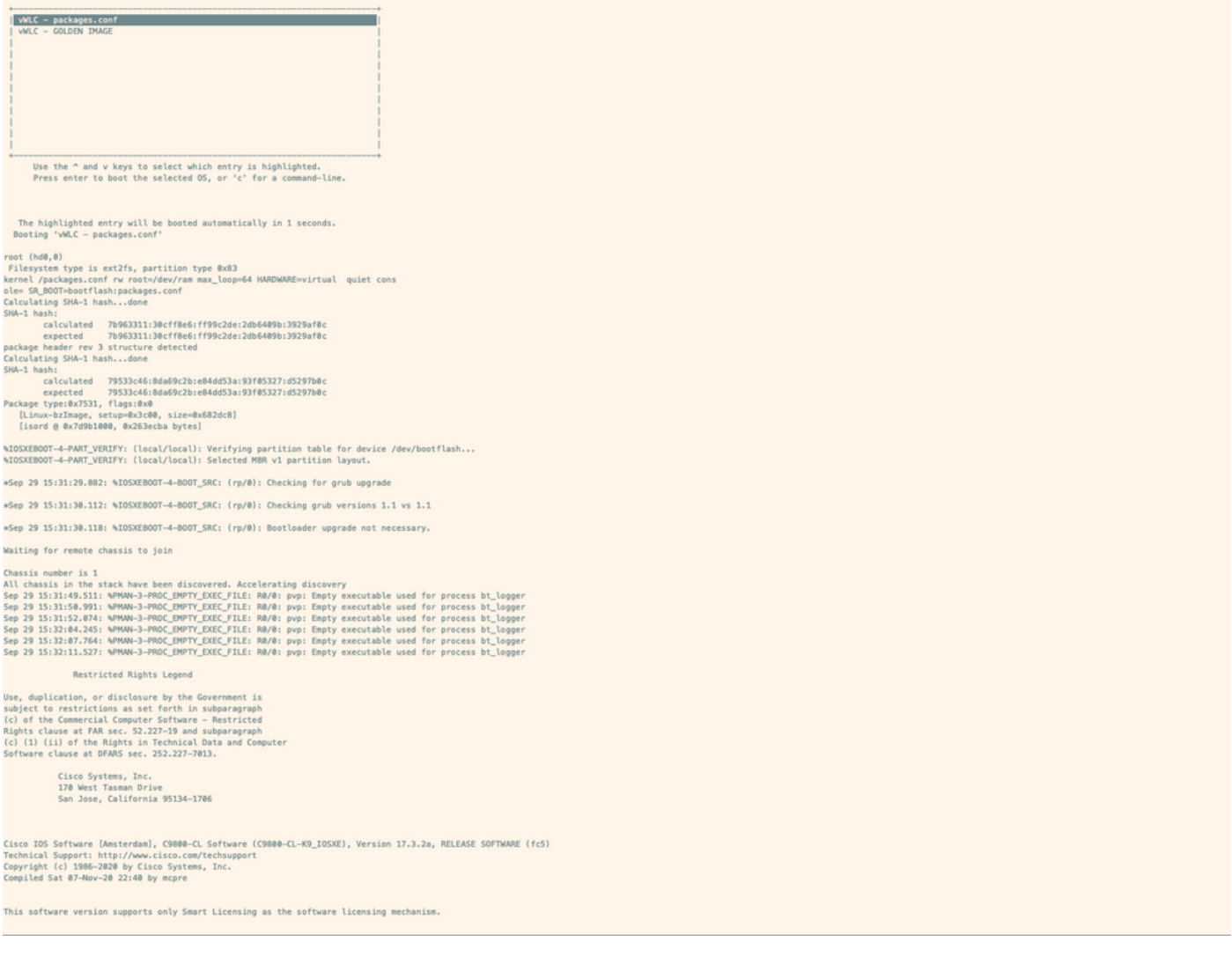

# 疑難排解

問題:在終端模擬器上,輸出與控制檯不匹配。

```
Jsername: imancera
Password:
grep: /usr/binos/conf/packages.conf: No such file or directory
Patch present -
[?1limancera-b(diag)#
```
解決方案:檢查終端模擬器是否指向對映到控制檯的埠。在這種情況下,使用了對映到AUX埠的埠 。

問題:啟動日誌不完整,並且只顯示日誌的一部分。

%IOSXEBOOT-4-PART\_VERIFY: (local/local): Verifying partition table for device /dev/bootflash... %IOSXEBOOT-4-PART\_VERIFY: (local/local): Selected MBR v1 partition layout. \*Sep 29 15:31:29.882: %IOSXEBOOT-4-BOOT\_SRC: (rp/0): Checking for grub upgrade \*Sep 29 15:31:30.112: %IOSXEBOOT-4-BOOT\_SRC: (rp/0): Checking grub versions 1.1 vs 1.1 \*Sep 29 15:31:30.118: %IOSXEBOOT-4-BOOT\_SRC: (rp/0): Bootloader upgrade not necessary. Waiting for remote chassis to join Chassis number is 1 All chassis in the stack have been discovered. Accelerating discovery Sep 29 15:31:49.511: %PMAN-3-PROC\_EMPTY\_EXEC\_FILE: R0/0: pvp: Empty executable used for process bt\_logger Sep 29 15:31:50.991: %PMAN-3-PROC\_EMPTY\_EXEC\_FILE: R0/0: pvp: Empty executable used for process bt\_logger Sep 29 15:31:52.074: %PMAN-3-PROC\_EMPTY\_EXEC\_FILE: R0/0: pvp: Empty executable used for process bt\_logger Sep 29 15:32:04.245: %PMAN-3-PROC\_EMPTY\_EXEC\_FILE: R0/0: pvp: Empty executable used for process bt\_logger Sep 29 15:32:07.764: %PMAN-3-PROC\_EMPTY\_EXEC\_FILE: R0/0: pvp: Empty executable used for process bt\_logger Sep 29 15:32:11.527: %PMAN-3-PROC\_EMPTY\_EXEC\_FILE: R0/0: pvp: Empty executable used for process bt\_logger

解決方案:輸入platform console serial命令,如步驟2所示。